## **Halas variációk**

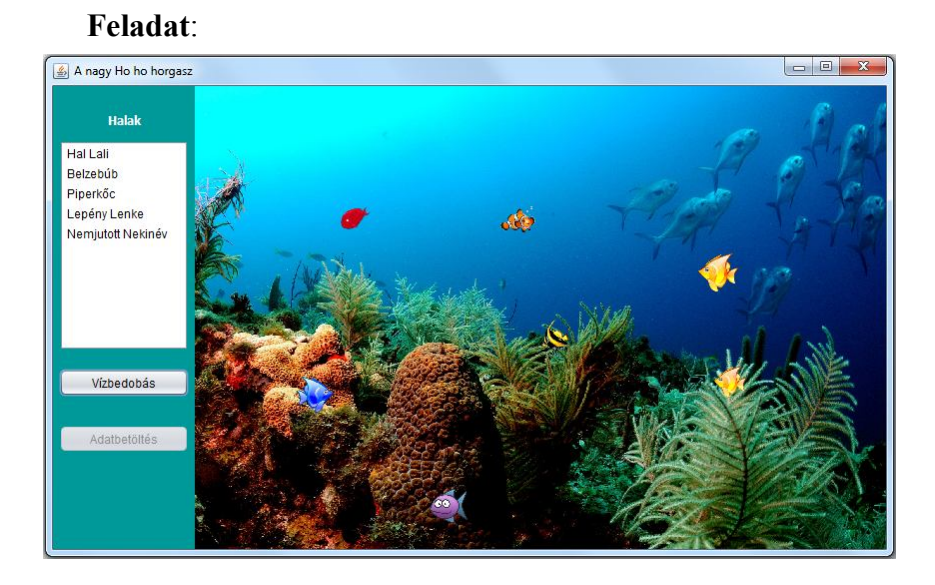

A baloldali vezérlőpanelen kiválasztott halak úszkáljanak az akváriumban.

Az adatokat az adatbetöltés gomb hatására vagy adatbázisból vagy egy fájlválasztó segítségével olvassuk be.

A következőkben **három variációról** lesz szó.

## **1. variáció**

A feladatmegoldás során az újrahasznosíthatóság is célunk, ezért úgy akarjuk megoldani, hogy az egyes osztályok minél függetlenebbek legyenek egymástól, vagyis úgy, hogy mindegyik csak a szálvezérlővel tartson kapcsolatot.

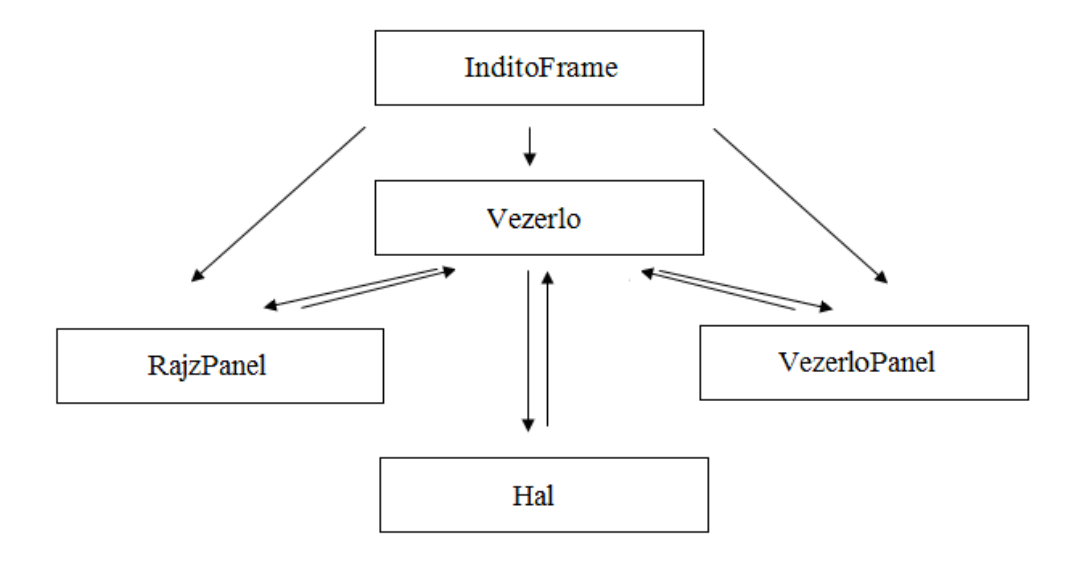

Elvileg így oldottuk meg órán is, ténylegesen azonban nem, ugyanis a vezérlőpanel "titokban" mégiscsak kapcsolatot tartott a Hal osztállyal, hiszen Hal típusú objektumokat kezelt. A most bemutatandó variáció ezt a hibát küszöböli ki.

Hogyan lehet függetlenné tenni a vezérlőpanelt a halaktól? Úgy, hogy nem használjuk a Hal típust. Helyette két lehetőségünk van: vagy az alapértelmezett ős Object osztályt használjuk, vagy generikus típust. Most az első változatot mutatom be.

A modellt tehát így deklaráljuk:

private DefaultListModel<Object> objektumModell = new DefaultListModel<>();

A fájlból való olvasást most egyáltalán nem tudja elvégezni a vezérlőpanel, hiszen nem ismeri a Hal típust, vagyis most ez csak a szálvezérlő dolga lehet. A panel tőle kapja majd meg a beolvasott objektumokat, modellbe viszont már neki kell raknia:

```
public void listabaRak (Object object) {
   objektumModell.addElement(object);
<sup>1</sup>
```
A vízbedobás gomb hatása:

```
private void btnObjektumValasztasActionPerformed(java.awt.event.ActionEvent evt) {
    List<Object> kivalasztottak = lstObjektumok.getSelectedValuesList();
    for (Object object : kivalasztottak) {
        szalVezerlo.objektumFeldolgozas(object);
        objektumModell.removeElement(object);
    Þ
-1
```
Most persze mondhatja, hogy mégiscsak benne maradt valami, ami a halakra utal, hiszen a gomb felirata a vízbedobást emlegeti, és a felület tetejére írt címben is a halak szerepelnek. Ez igaz. Ha ugyanezt az osztályt más, hasonló jellegű feladatra szeretnénk használni (pl. a listában lévő diákok számára el akarjuk küldeni a zh-kat), akkor kicsit módosítanunk kell a felületen látható feliratokat. De csak ezeket, és semmi mást. Vagyis a kódhoz egyáltalán nem kell hozzányúlnunk. Ráadásul az is megoldható, hogy ezeket a feliratokat egy külső fájlból vegyük, így aztán valóban teljesen rugalmassá válik.

A módosítás miatt most kicsit több munka hárul a vezérlőre, hiszen neki kell végeznie minden "hal-specifikus" feladatot, de nem sokkal többet, mint amit órán is rábíztunk.

A vezérlő eredeti vizbedob() metódusa most annyiban módosul, hogy nem Hal, hanem Object típust kap paraméterként, illetve mivel a vezérlőpanelnek fogalma sincs, hogy mi történik majd az átadott objektummal, ezért a metódus neve nem vizbedob(), hanem objektumFeldolgozas(). A metódusban összesen annyit kell tennünk, hogy a paramétert Hal típusúra kényszerítjük:

```
public void objektumFeldolgozas (Object object) {
    if (object instanceof Hal) {
        Hal hal = (Ha1) object;
        \sim \simÞ
À
```
Ha mégsem hal típusú példányt kap, akkor most nem csinál vele semmit, de úgy is meg lehetne írni, hogy az egészet berakjuk egy try blokkba, a catch ágon pedig hibajelzést adunk.

#### **2. variáció**

Szebb az a megoldás, ha az általános Object helyett generikust használunk – csak az eltéréseket emelem ki (T tetszőleges típust jelent):

```
public class VezerloPanel<T> extends javax.swing.JPanel {
    private DefaultListModel<T> objektumModell = new DefaultListModel<>();
    private SzalVezerlo<T> szalVezerlo;
  private void btnObjektumValasztasActionPerformed(java.awt.event.ActionEvent
      List < T kivalasztottak = lst0bjektumok.getSelectedValuesList();
       for (T object : kivalasztottak) {
           szalVezerlo.objektumFeldolgozas(object);
           objektumModell.removeElement(object);
       Þ
  -1
```
A vezérlőben ezek a sorok módosulnak:

```
public class SzalVezerlo<T> {
     private VezerloPanel<T> vezerloPanel;
     public void objektumFeldolgozas (T object) {
```
Ennyi változtatás mellett is működik, de ez még nem igazán különbözik az első variációtól, hiszen ha változatlanul hagyjuk a frame-t, akkor gyakorlatilag továbbra is Object-ként kezeljük a T típust, de persze, már így is léptünk előre, hiszen elvileg beállítottuk a típussal való paraméterezhetőséget. (Jó humora van a Word helyesírás-ellenőrzőjének a paraméterezhetőség szó helyett a paraméterehetőség szót javasolja.  $\circledcirc$ )

A generikus tényleges használata az lenne, ha mindkét osztályt valóban paramétereznénk is, és a paraméterezett példányokat raknánk fel a frame-re. Ezt azonban csak kódból tudjuk megoldani, mégpedig pl. így (a mutatott megoldás kihagyja az eredeti horgász képet, csak az akváriumot hozza létre és indítja):

```
public class Main {
   private int szelesseg = 850, magassag = 500;
   private String cim = "A nagy Ho ho horgasz";
   public static void main(String[] args) {
        new Main().start();
    Ą.
   private void start() {
        SzalVezerlo<Hal> szalVezerlo = new SzalVezerlo();
        VezenloPanel < Hall vezerloPanel = new VezerloPanel\langle \rangle () ;
       RajzPanel rajzPanel = new RajzPanel();
        szalVezerlo.setRajzPanel(rajzPanel);
        szalVezerlo.setVezerloPanel(vezerloPanel);
        szalVezerlo.setAlsoIdo(10);
        szalVezerlo.setFelsoIdo(50);
        szalVezerlo.setAlsoKepMeret(30);
       szalVezerlo.setFelsoKepMeret(50);
       szalVezerlo.kepFeltoltes();
        rajzPanel.setSzalVezerlo(szalVezerlo);
        rajzPanel.setVizMagassag((int) (magassag*0.2));
       vezerloPanel.setSzalVezerlo(szalVezerlo);
        JFrame frame = new JFrame();
        frame.setDefaultCloseOperation(WindowConstants.EXIT ON CLOSE);
        frame.getContentPane().add(vezerloPanel, BorderLayout.WEST);
        frame.getContentPane().add(rajzPanel, BorderLayout.CENTER);
        frame.setSize(szelesseg, magassag);
        frame.setTitle(cim);
        frame.setLocationRelativeTo(null);
       frame.setVisible(true);
    x
```
Ï

# **3. variáció**

Az osztályok közötti függőség tovább csökkenthető, ha másképp építjük fel a Hal osztályt.

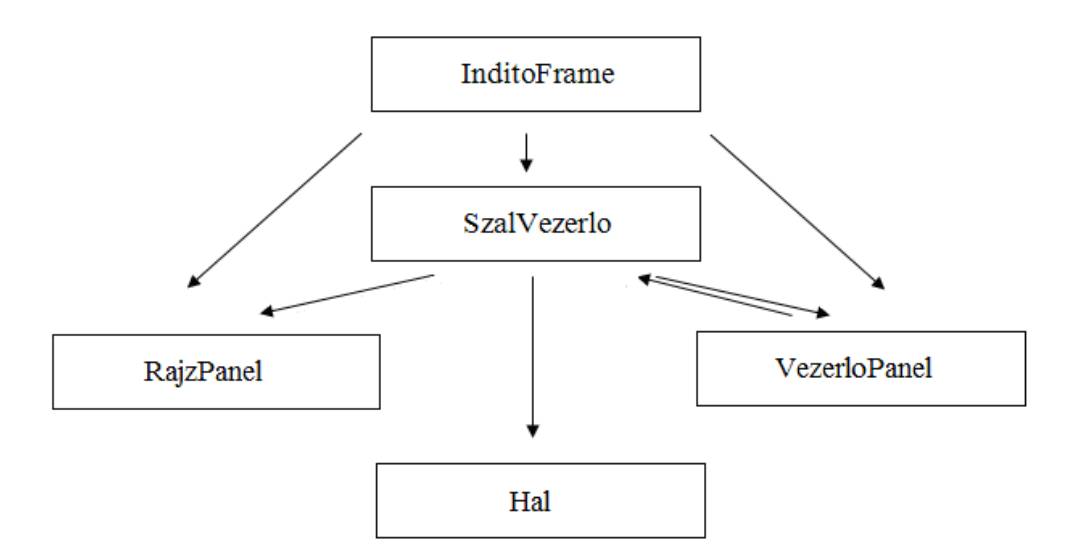

Ráadásul a most bemutatandó megoldás gyógyírt jelent arra a kis szépséghibára is, hogy az eddig tárgyalt megoldás önálló (azaz nem szálként viselkedő, és nem állandóan frissülő) képként nem tud animált gifet kezelni, ill. nem animálja a megjelenített gif képet.

Az alapötlet az, hogy a halakat komponensként kezeljük. A megoldás előnye, hogy saját maga ki tudja rajzolni magát, illetve képes frissülni, hátránya, hogy jobban oda kell figyelni a layout beállításra, illetve esetenként kezelni kell, hogy ki kit takarjon (melyik halnak a képe látszódjon, ha "z" irányban egymás fölött haladnak el – esetünkben ez teljesen lényegtelen).

## **FONTOS**:

Csak akkor látszódik az így megadott komponens, ha a rajzpanelt BorderLayout-ra állítjuk!

Az ilyen elvű megoldás részletei:

```
public class Hal extends JComponent implements Runnable{
    private String nev;
    private Image balKep, jobbKep;
    private int szelesseg, magassag;
   private Image kep;
    private boolean fut;
    private int lepeskoz;
    private int akvariumSzelesseq;
    private long ido;
```

```
public Hal (String nev, KepPar kepPar, int szelesseg, int magassag) {
    this.nev = nev;this.balKep = kepPar.getBallRep();
   this.jobbKep = \text{kepPar.getJobbKep} ();
    this.szelesseg = szelesseg;
    this. magassag = mag// A megadott méret most a komponens mérete lesz.
    this.setSize(szelesseg, magassag);
þ
public void beallitas (boolean fut, int lepeskoz, int akvariumSzelesseg,
                     long ido) {
    this. fut = fut;this.lepeskoz = lepeskoz;
    this.akvariumSzelesseg = akvariumSzelesseg;
    this.ido = ido;if (lepeskoz < 0) kep = balKep;
    else kep = jobbKep;
ł
// Mivel komponens, ezért most ki tudja rajzolni magát. A hal képe
// a komponens háttérképe.
@Override
protected void paintComponent (Graphics g) {
    super.paintComponent(g);
    if (kep != null)g.drawImage(kep, 0, 0, this.getWidth(), this.getHeight(), this);
    \mathcal{V}Þ
// Runnable-ként deklaráltuk, ezért így lehet elindítani.
public void start() {
   Thread szal = new Thread(this);
   szal.start();
¥
@Override
public void run(){
   while (fut) {
        mozdu1();
       frissit();
        kestlet()Þ
ł
```
Mivel most önálló komponens, ezért a kép bal sarkának koordinátái a komponens origója – pontosan ezért nem volt szükség, hogy a beállítás során megadjuk a bal sarok helyzetét. Viszont a mozgatáshoz erre mégiscsak szükségünk lenne. Ez most úgy oldható meg, hogy lekérjük a komponens  $q \in X()$ ,  $q \in Y()$  koordinátáit (ezek határozzák meg a "hordozó" panelen – parent component – lévő helyét), majd a megváltozott értékkel ismét beállítjuk a helyzetét (setLocation()).

```
private void mozdul() {
    int kx = this.getX();
    int ky = this.getY();
   kx += lepeskoz;
    this.setLocation(kx, ky);
    if (kx > akvariumSzelesseg - this.getWidth() || kx < 0) {
        lepeskoz = -lepeskoz;if(lepeskoz < 0) kep = balKep;
        else kep = jobbKep;
    \mathcal{P}Þ
// Tudja frissíteni saját magát.
private void frissit() {
   this. repaint () ;
J.
```
A többi metódus változatlan. A vezérlőpanelen sincs változás.

A rajzpanelnek többé nem kell halakat rajzolnia, elég, ha csak a saját háttérképét rajzolja, és majd a szálvezérlő kérésére felrakja az újabb és újabb hal-komponenseket.

A paintComponent() tehát csak ennyi:

```
@Override
protected void paintComponent (Graphics grphcs) {
    super.paintComponent(grphcs);
    grphcs.drawImage(hatterKep, 0, 0, this.getWidth(), this.getHeight(), null);
\mathbf{v}
```
viszont szükség van a halak felrakását végző metódusra:

```
// Ha igy oldjuk meg, akkor a rajzpanelnek nem is kell tudnia, hogy
// milyen komponens kerül rá, azaz nem kell ismernie a Hal osztályt.
public void felrak (JComponent hal, int kx, int ky) {
   hal.setLocation(kx, ky);
   this.add(hal);
   //Ez most nem kell, akkor érdekes, ha fontos, hogy a frissen
   //felrakott elem z irányban a legtetején legyen.
   this.setComponentZOrder(hal, 0);
¥
```
A vezérlő is egyszerűsödik, mert nincs szükség sem a frissit() sem a rajzol() metódusra, illetve a halak listájára sincs, hiszen az a rajzol() metódushoz kellett.

Ennek ugyan semmi köze a komponenses megoldáshoz, eleve így illett volna csinálni, de végre azt is belevettem a megoldásba, hogy nem külön bal és jobbképet adunk át, hanem egy képpárt, és majd a Hal osztály szétszedi jobb és bal képre. Így most a hal példányosítása is egyszerűbb:

```
hal = new Hal(nev, kepLista.get(sorszam), meret, meret);
```
Felrakni és indítani így tudjuk (ugyanabban a metódusban, ahol eddig):

```
boolean fut = true;hal.beallitas(fut, lepesKoz, akvariumSzelesseg, ido);
rajzPanel.felrak(hal, kx, ky);
indit(hal);
```
Mivel ez a szemléletmód újdonság, ezért még azt is beszéljük meg, hogyan lehet kilőni egy ilyen halat. A feladat tehát most az, hogy a rajzpanelre kattintva, ha eltaláltunk egy halat, akkor az tűnjön el.

Különösebb magyarázat nélkül a szükséges metódusok:

```
RajzPanel:
    private void formMouseClicked(java.awt.event.MouseEvent evt) {
         szalVezerlo.vadaszat(evt.getX(),evt.getY());
    \mathcal{Y}
```
Vagyis látjuk, hogy a rajzpanelnek ismét szüksége van a szálvezérlőre, vagyis egy setterrel majd át kell adni neki.

A szálvezérlőnek most szüksége lesz a halak listájára, hiszen egyenként meg kell kérdeznie, hogy kit találtak el. Ehhez viszont az elindított halakat be kell rakni ebbe a listába:

```
boolean fut = true:hal.beallitas(fut, lepesKoz, akvariumSzelesseg, ido);
rajzPanel.felrak(hal, kx, ky);
halak.add(hal);
indit(hal);
```
Mivel nem akarjuk, hogy a hal is kénytelen legyen "visszaszólni a szálvezérlőnek", ezért nem kérjük, hogy szóljon neki, ha eltalálták, hanem csak annyit, hogy igaz/hamis értékkel jelezze ezt. Ha eltalálták, akkor a szálvezérlő már tudja, hogy törölnie kell (a SzalVezerlo -ben):

```
public void vadaszat(int x, int y) {
    for (Hal hal : halak ) {
        if(hal.elkaptak(x, y)){
           halak.remove(hal);
           rajzPanel.torol(hal);
           break;
        Þ
    3
Þ
```
A Hal elkaptak() metódusa:

```
public boolean elkaptak(int x, int y) {
  if(this.contains(new Point(x-this.getX(),y-this.getY()))) return true;
   return false;
\mathcal{Y}
```
A RajzPanel-en ennyi a törlés:

```
public void torol (JComponent hal) {
   this.remove(hal);
   this.repaint();
\mathcal{Y}
```